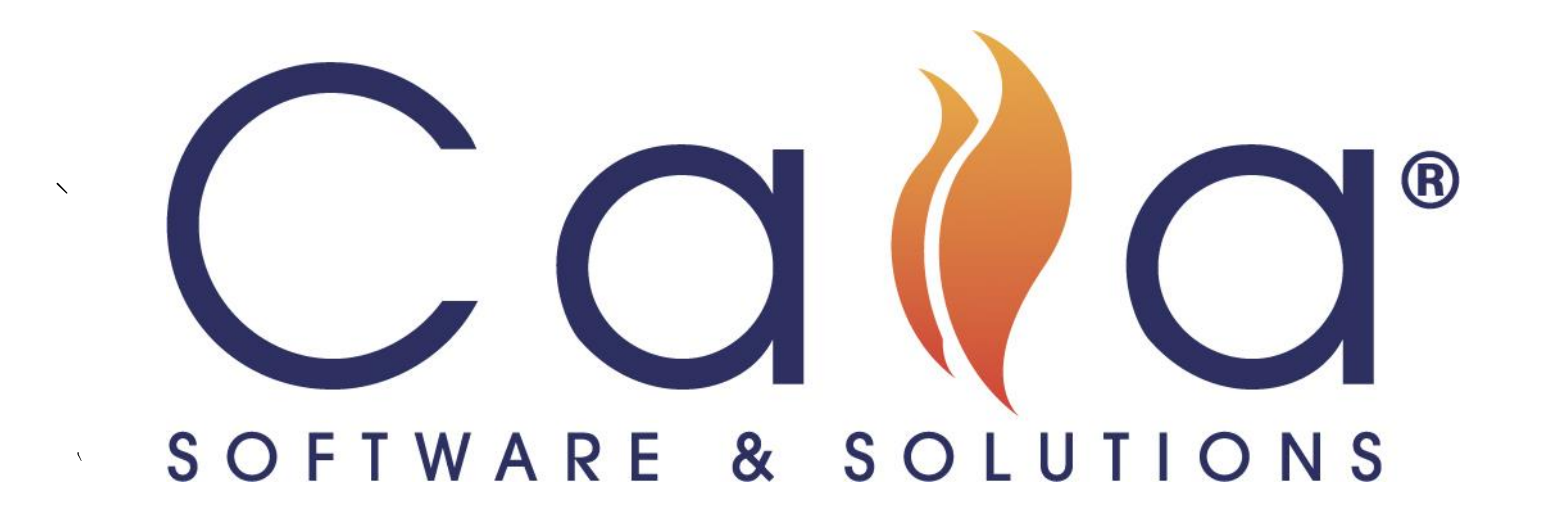

# Caia Colleague Virtual Conference

25 FEBRUARY 2022

www.caia-solutions.com

### Agenda (Session to be recorded)

### • What's happening at your facility these days? **Introductions** • Circulation Type by Month dashboard graph • User entry point • Move Carts • API News • Audit Addresses • Progressive Audit Monitoring • Backfill Container/Backfill Accession Review of new CaiaSoft® development Inventory Management Projects

- Space Reclamation: University of South Carolina presenting
- Backfill Accession: University of Illinois Urbana-Champaign presenting

### Introducing your Caia Colleagues

University of Alabama University of Albany University of Arkansas Bangor University Binghamton University Boston Public Library Bowdoin College University at Buffalo University of California

Clemson University Cornell University Duke University Emory-Georgia Tech University of Florida University of Illinois Urbana-Champaign University of Kansas Kansas State University University of Maryland University of New Mexico

Oklahoma State University University of Pittsburgh University of Pennsylvania/LIBRA Rochester Institute of Technology University of South Carolina Texas State University Tri-State Depository West Virginia University University of Virginia University of Washington

### Circulation Type by Month Graph

**Circulation Type by Month** 

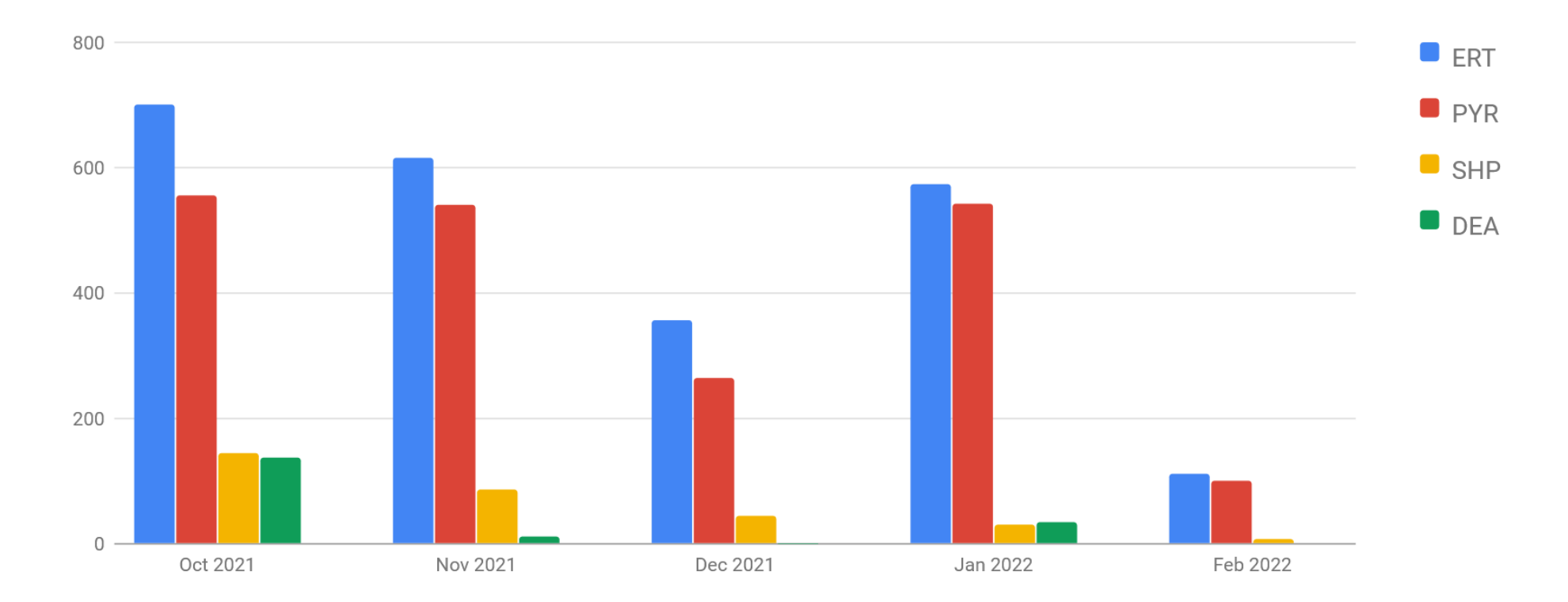

### User Entry Point

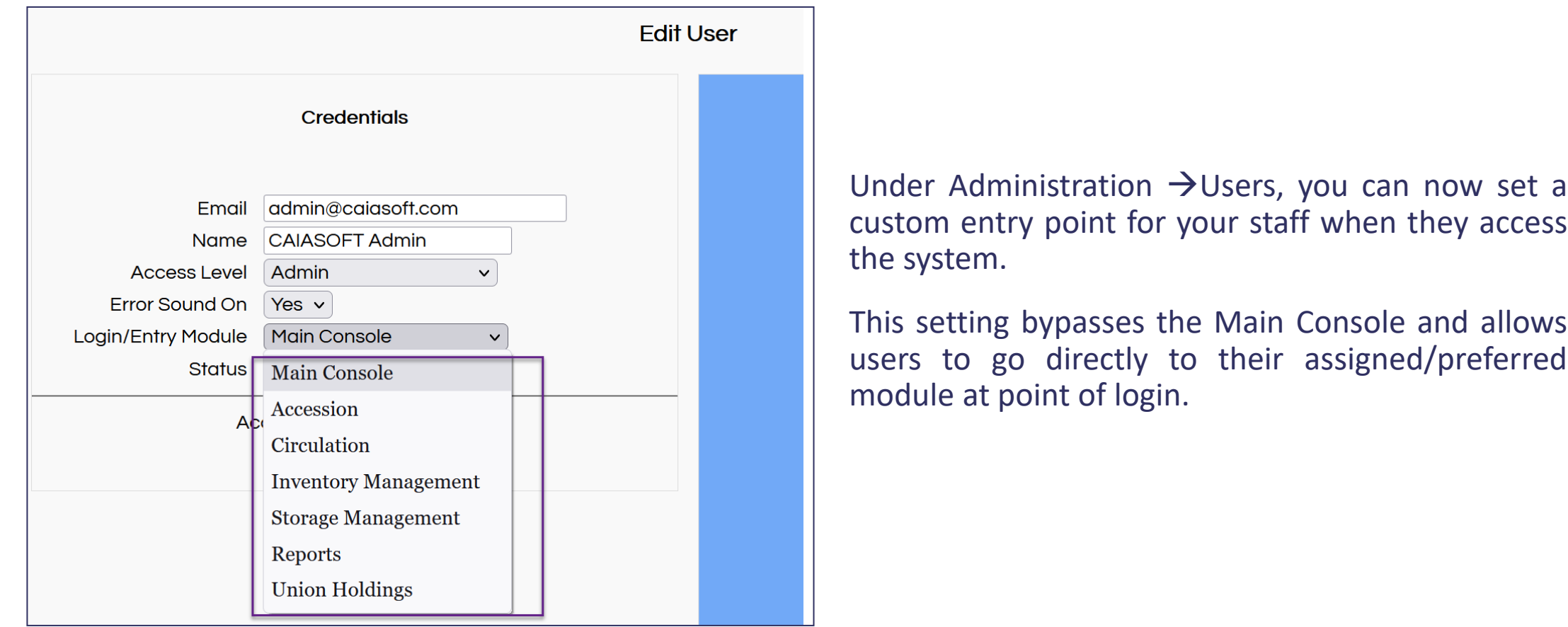

#### Select Move Containers On/Off Carts

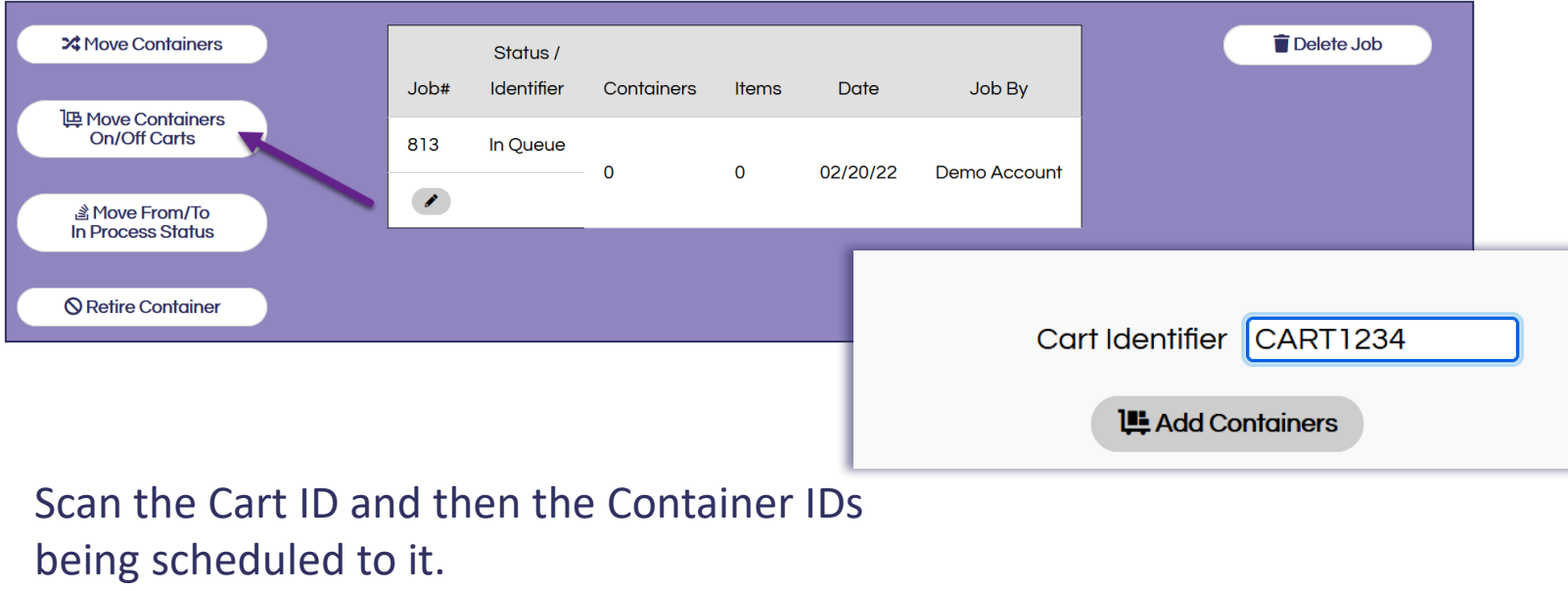

### Move Carts

Move Containers Jobs now support moving Containers on or off of Carts to help make large relocation projects more manageable.

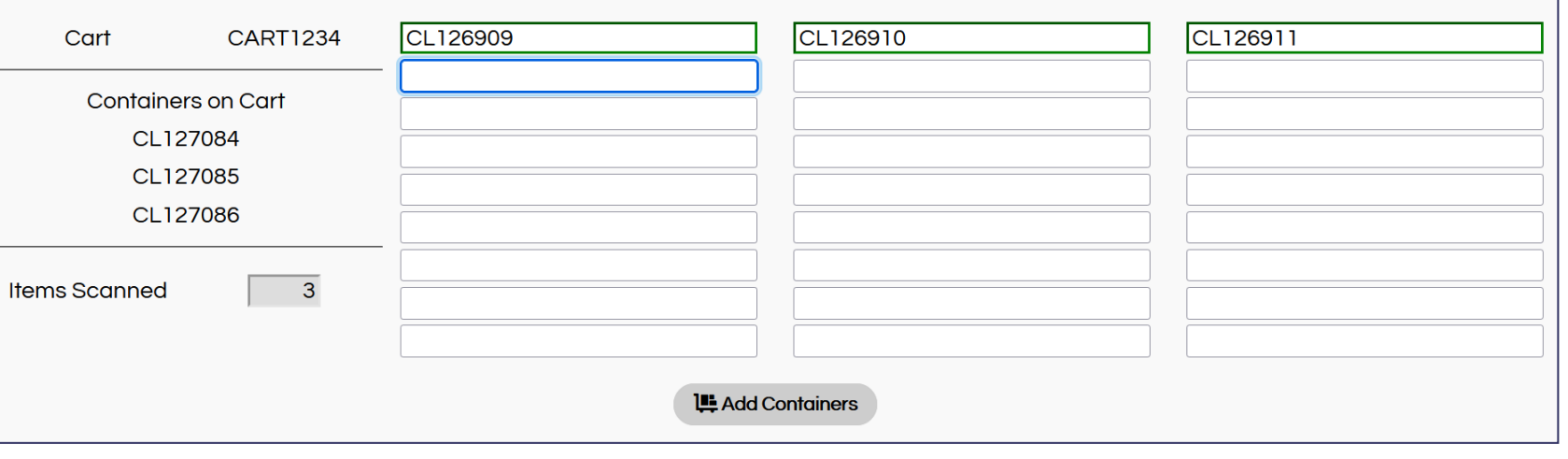

### Move Carts

Commit Carts assigns the Container locations to the cart, freeing up their prior addresses.

Containers retain the Cart as their location until they are linked to a new shelf address.

Commit the Cart

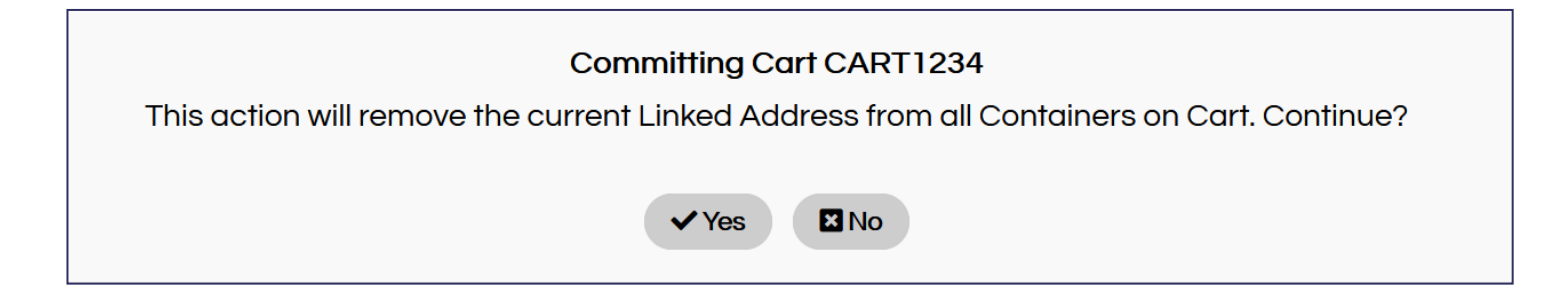

Use the Move Containers off of Carts button to link containers to addresses from the cart.

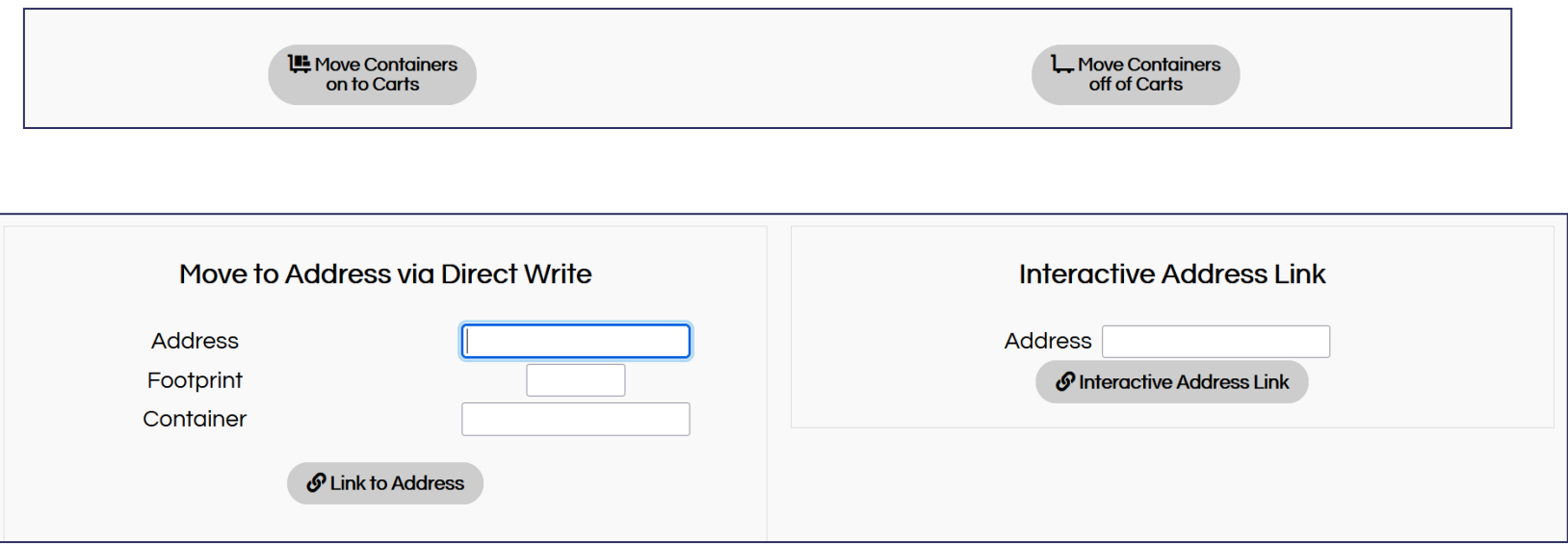

*NOTE: Once committed to the cart, a container can only be returned to its prior address through Link to Address.*

### API FYI

#### **FOLIO at Cornell**

- Two-tiered approach: Launched July 2021 with a set of CaiaSoft-initiated APIs supporting Accession and Circulation and which used the base FOLIO API set.
- FOLIO & Caia developed an "edge" API to streamline the connection between the two products. Currently in testing phase for FOLIO release upcoming later this year.

#### **ALMA**

• Create a CaiaSoft® user in ALMA to facilitate requests from/circulation to external systems (ex. Borrow Direct at FLARE). Items are placed on loan to that user to take them out of circulation for others.

#### **ArchivesSpace**

• Expanding work to update locations of items as 'storage' upon accession (Cornell).

#### **AEON**

- In addition to Circulation functions, UARK utlising AEON queues to drive lists for Accession and Deaccesion in CaiaSoft®.
- When an item is queued for Accession via AEON, CaiaSoft<sup>®</sup> reaches out to ArchivesSpace to gather info on the item not available via the AEON transaction

#### **SIRSI**

•Update to real time APIs underway at UVA

#### **ATLAS**

- Scan-sending development pending; will provide further updates when we have more information.
- Caia will be a participant at Atlas' integration roundtable at next month's ILLiad anniversary event.

With this Audit Job option, audit containers concurrently with address and footprint audits.

This new option allows for two types of audits at once, and a comprehensive entire address scan in one job.

Tick the boxes to include Footprint and Item Audits with the Address Audit.

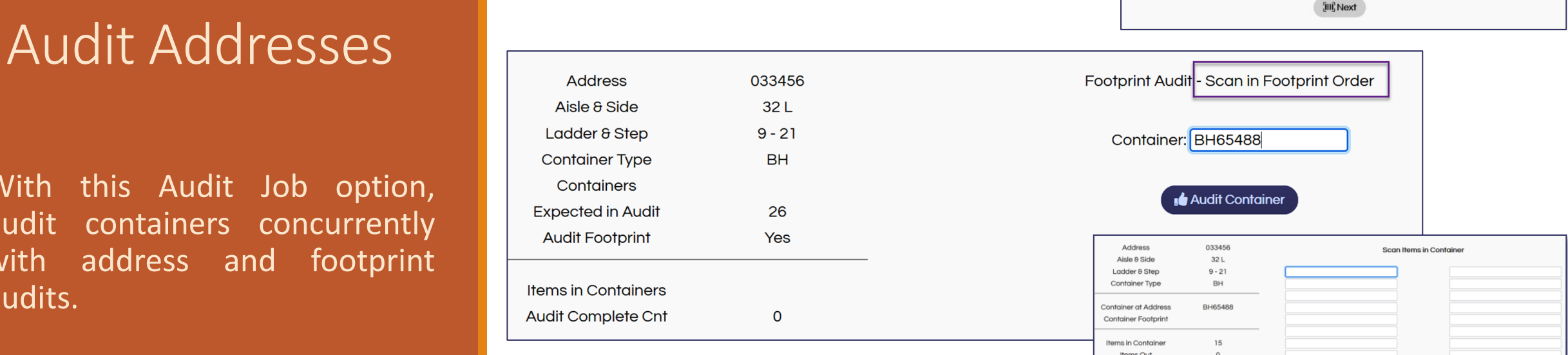

Audit Footprint: udit Items in Container Concurrently: **V** (where applicable) Address: 033456

#### Scan the container to prompt an input screen for its expected items.

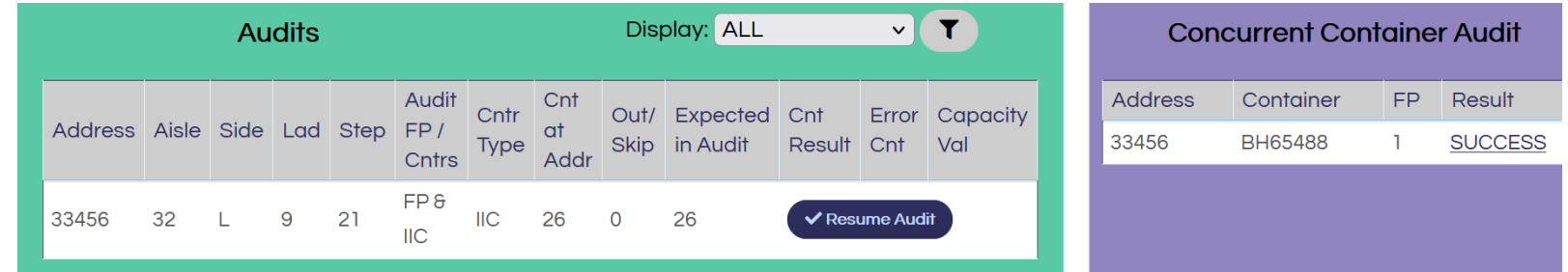

The details portion of the job has a list of containers in the address. Use the Resume Audit button to jump back to your place in the audit if unfinished.

ems Expected in Audi

*Did you know? You can assign flags to items during the Audit process!*

### You audit know… Progressive Audit Monitor: tracks/targets collection audit status

#### Select a Start Date in System & Module Settings

4 Audit Tracking Start Date:

00/00/0000

Use the Progressive Audit Monitor – located on the Inventory Management dashboard - to display Audit completion details for selected aisles/ranges.

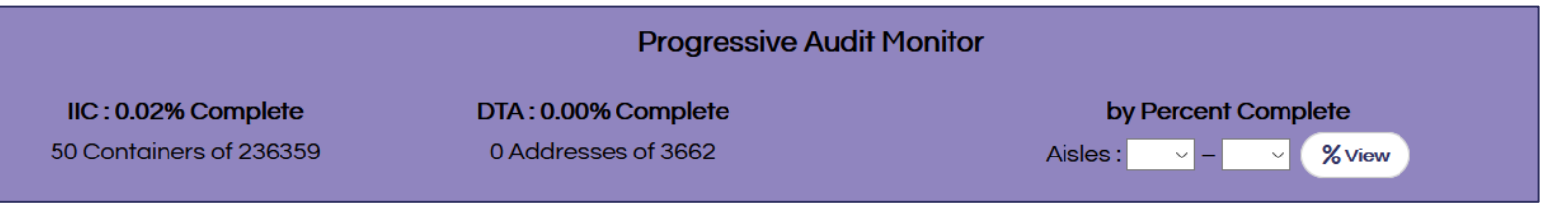

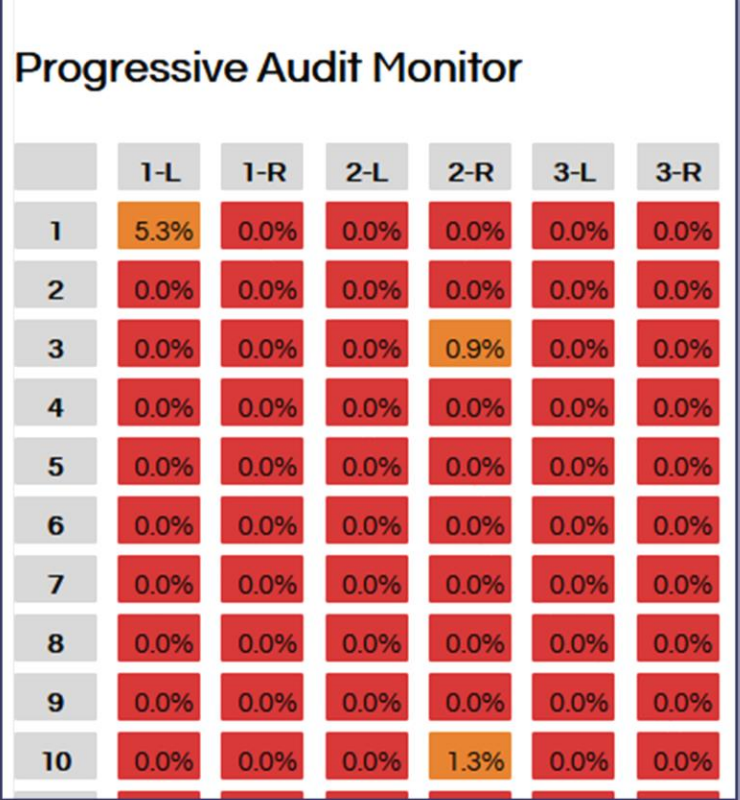

Inventory Management Project

### Space Reclamation & Audits

Nelson Rivera University of South Carolina Library Annex

## DEACCESSION AND RECLAMATION

- Implemented Caia July 2018
- 2019 items on hand  $= 1,221,309$ 
	- 88.4% capacity based on BH/DL models.
- Multiple copies withdrawn from  $1/1/2019$   $2/1/2022 = 8,777$
- Collection items withdrawn from  $1/1/2019$   $2/1/2022 = 62,681$
- 2022 items on hand  $= 1,112,520$ 
	- 76.7% capacity based on BH/DL models.
- Total of all withdrawn items = 71,458 items.
	- Total of 11,695 linear ft.

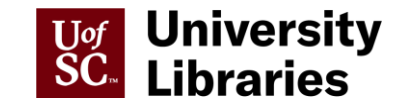

## COLLECTION DEVELOPMENT METHODS

- Multiple copies (1 copy policy unless high use).
- Outdated formats
	- Reel to Reel films
	- VHS cassette tapes and audio cassette tapes
- Journals with secure/perpetual digital holdings (unless committed to ASERL Scholars Trust).
	- JSTOR, Elsevier, Sage

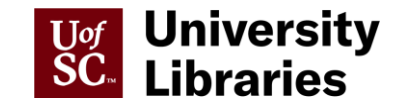

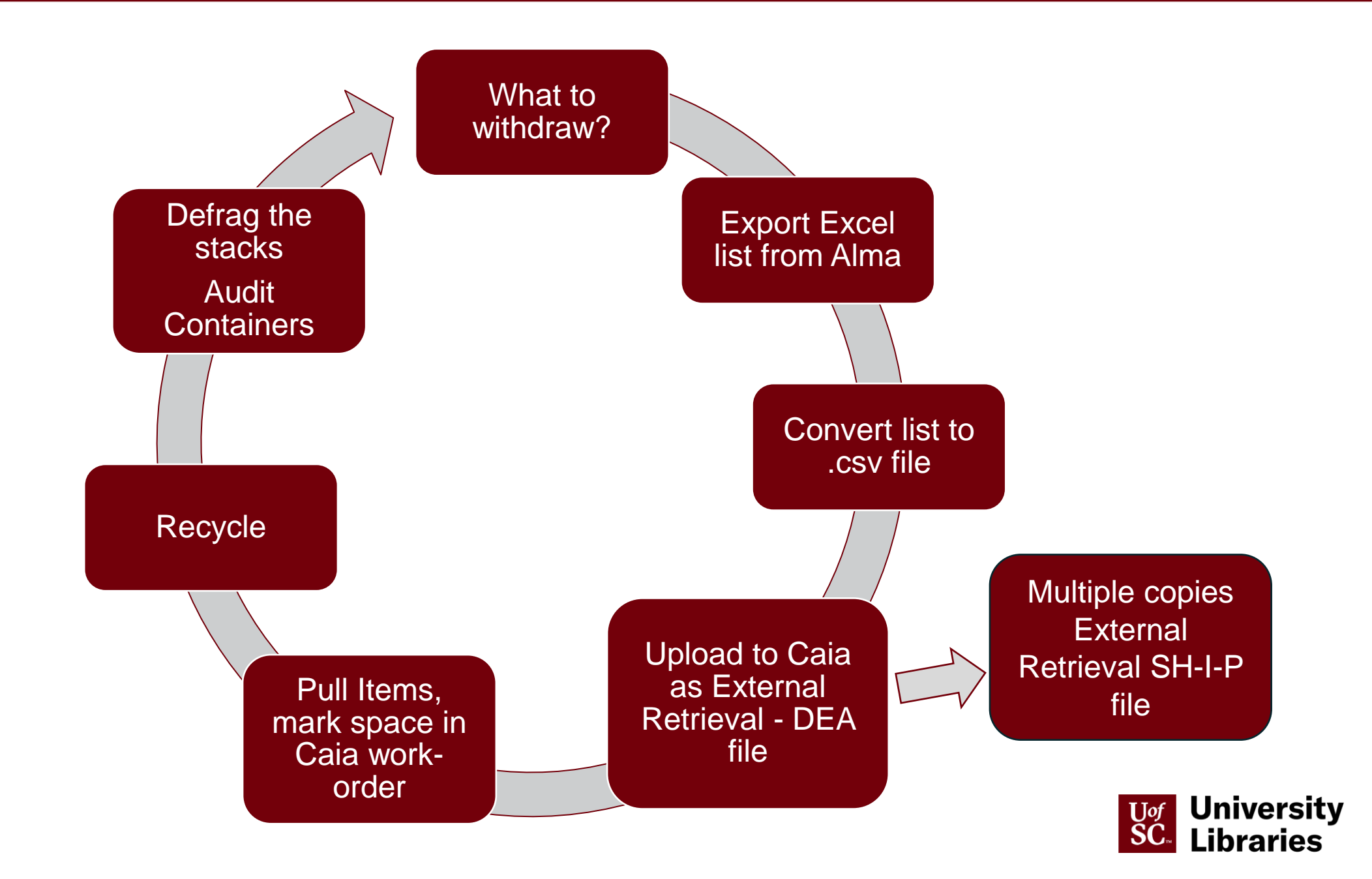

## DEFRAGGING THE STACKS

- Mass withdrawals can create multiple partial containers on a shelf.
- Defrag the shelf by moving items from partial containers to create full containers and opening footprints.
- \*\* Audit full containers \*\*
- Empty containers can be reused for new accessions (requires new label), or they can be "Retired"

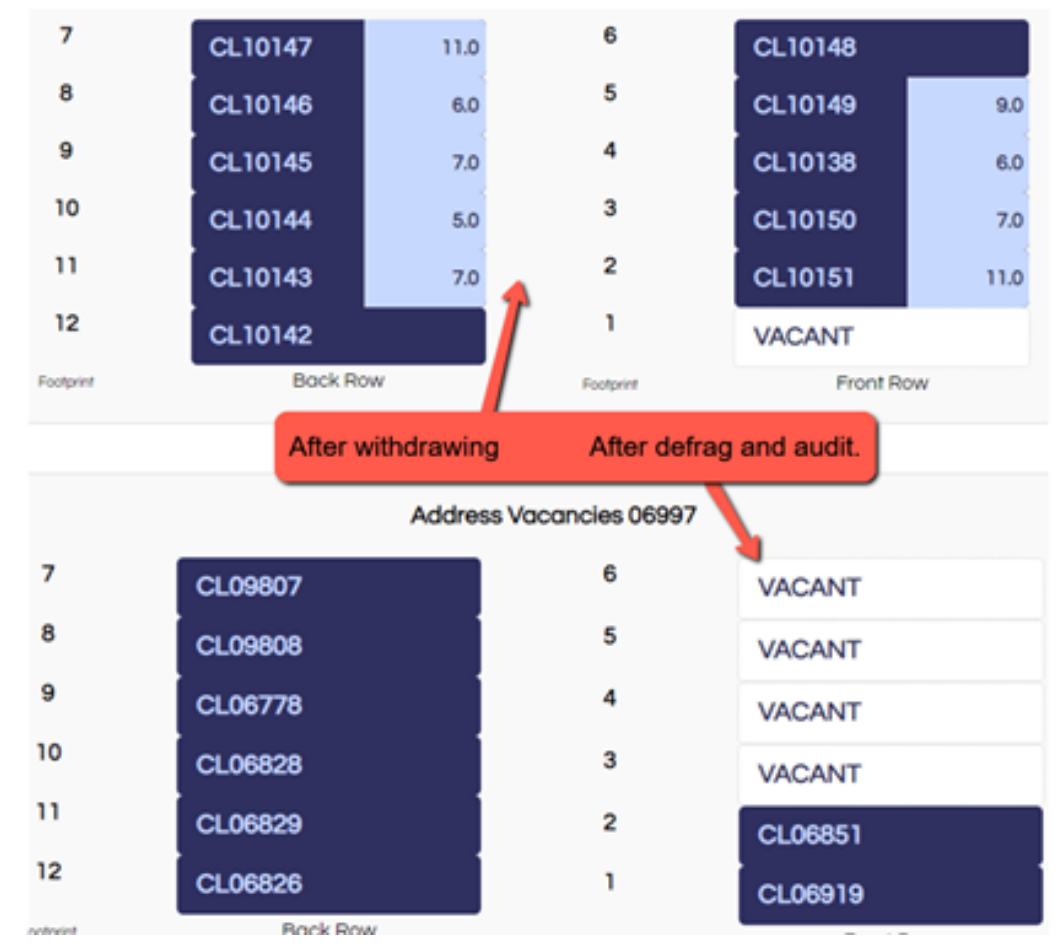

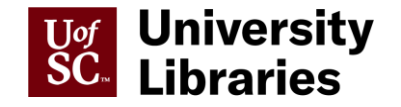

### Backfill Accession

Applying the Cart model to accessions, CaiaSoft® allows accessioning directly to a partially-filled container at the shelf/in the stacks. Because Backfill Accession is designed to be conducted at the shelf, the operation assumes that jobs will be item/container size-specific.

Select Create A New Accession Job from the Accession dashboard, then select Backfill Items to open a new Backfill Accession.

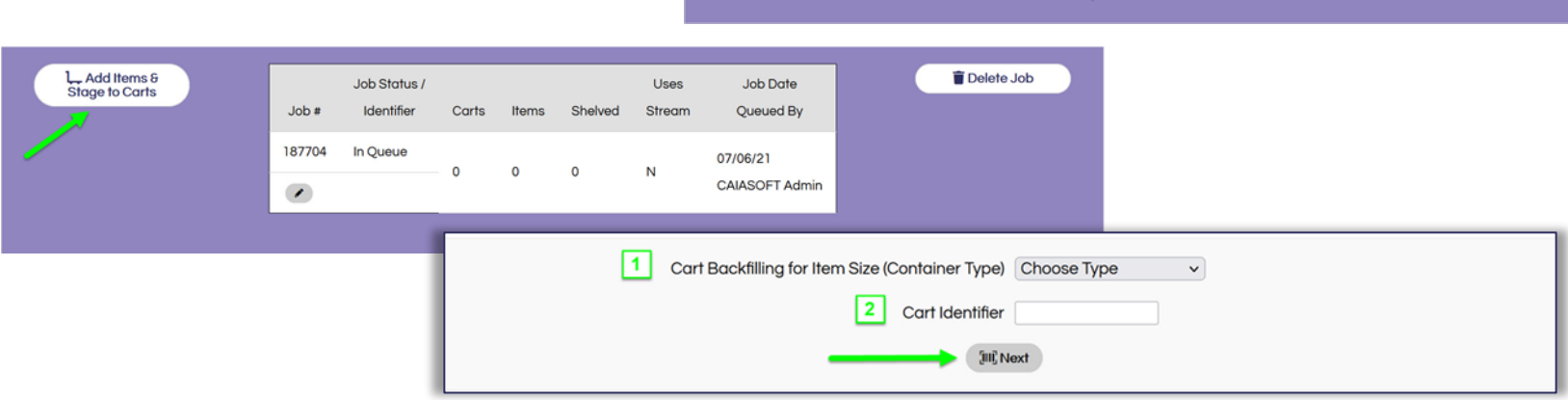

**El Items in Containers** 

Barcoded Items in a Barcoded Container (Tray, Bax, Etc)

placed at an Address L. Cart to Address

Barcoded Items accessioned from a Staging Cart to a

Shelving Address

Accession from Incoming Accession Stream Items

& Backfill Items Access New Items in Existing Containers or Shelves with

**団 Direct to Address** 

Barcoded Items directly to an Address, packaging handling and dimensions identified individually

**DI** Items on Compact Shelving

Bound volumes accessioned to a Compact Shelving

**Address** 

Select the size/container type for this job and scan the Cart ID.

As with Move Carts, scan items to the carts, then Commit. The cart is the location until items are scanned into a proper container.

Backfill suggests partially-filled containers that the items can be accessioned to, then the container vacancy status/space remaining can be updated.

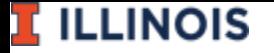

### Inventory Management Project

Backfill Accession

Jimmy Gonzalez University of Illinois Urbana-Champaign Oak Street Library

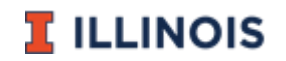

### Backfill Process timeline

- Started CAIA in mid–August 2020
- Total number of items in our vaults: 4,184,170 or  $\approx$ 84% capacity
	- Getting close to full capacity
- Deaccessions: Previously, our lift operators brought partially empty trays back into the work room, only to be consolidated and taken back out into the vault.
	- Limitations with our previous inventory software
	- Looking for new, more efficient ways to streamline the process.
	- Less physically demanding
- Noted benefit was that during the deaccession process in CAIA, we were able to record vacant space in our trays. So that gave us an idea for a new workflow.
	- Another option was ability to generate a Space in Container Report

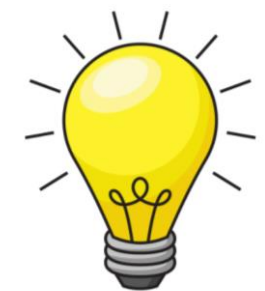

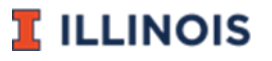

### Backfill Accession

- April 2021 Presented our idea to Chris and Laura
	- Can we leave partially empty trays or empty trays on the shelf?
	- Utilize the space with new accessions?
	- Concerns: The risk of losing items once they left the workroom.
	- With traying (items in containers) we have the validation process or potentially up to 3 people involved. Several checks and balances.
	- Concern was put at ease by adding a validation piece to the backfill process
- July 2021 Pilot Backfill process was rolled out
	- Several tests and tweaks

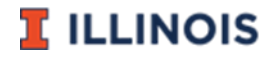

### Backfill workflow -> Workroom to vault

- 1. Items ready for accession are sized, sorted and separated into tubs  $(A B C D)$
- 2. Create an accession job by selecting backfill accession option.
- 3. The process continues with the staff member scanning items from individual tubs.
	- Scan cards were created by one of our Staff members. Helps from keying in tub/cart information each time.
- 4. Items are then committed.
- 5. Locations are selected to backfill into (Find Containers)
- 6. At the shelf location (vault), items backfilled into the containers
	- Scan depth (cheat sheet)

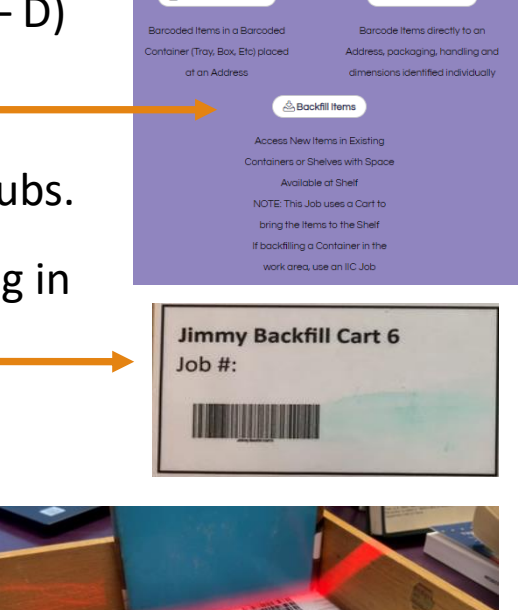

**目** tems in Containers

**El Direct to Addre** 

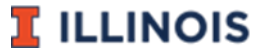

### Backfill Accession progress

- How do you know what to backfill into? Reporting
	- Generating Storage & Inventory Report
	- Container Counts & Space Remaining
- YTD stats:

From 07/01/2021 - 02/28/2022

- Completed 464 jobs
- Containers 2733

- Total # items = 9546

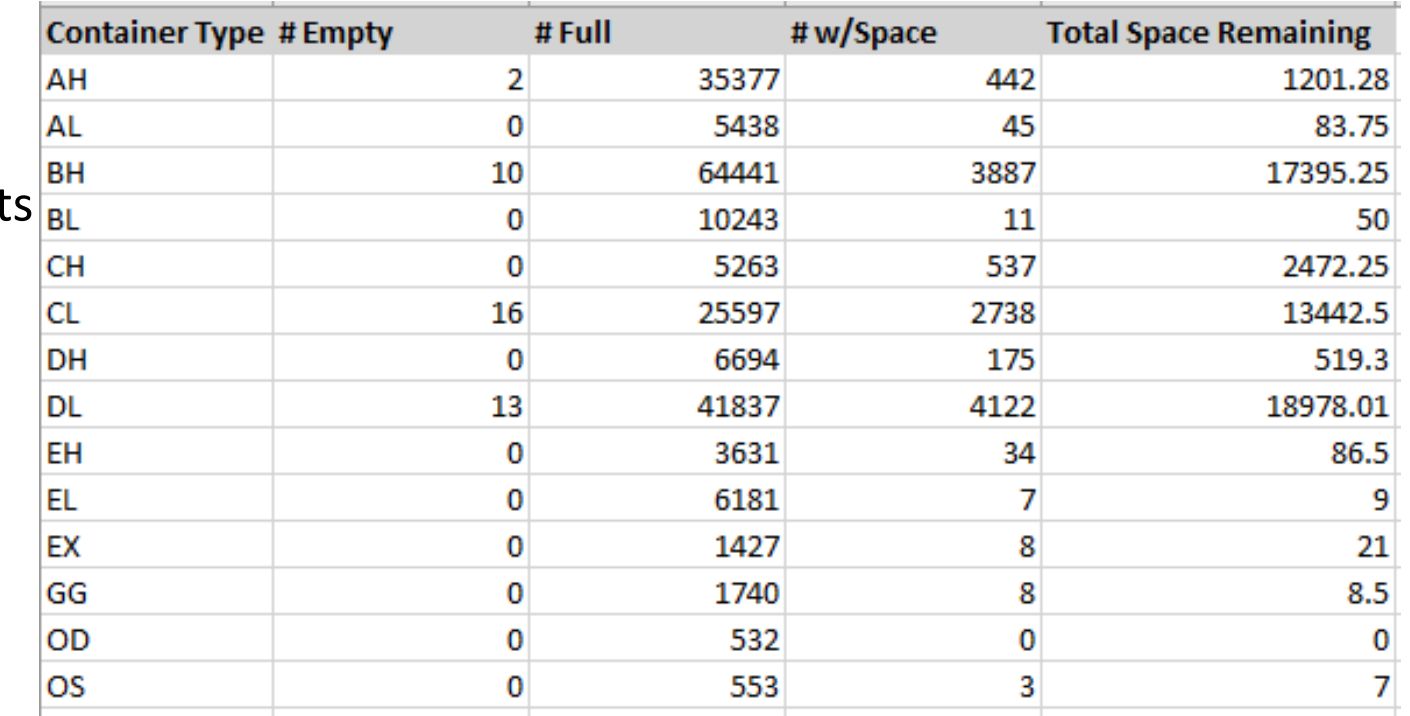

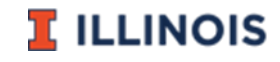

## Challenges and Benefits

- Challenges: The possibility of inaccurate space remaining information during the migration process.
- Benefits:
	- Ability to edit container space at the shelf
	- More space than indicated
	- Efficiency, minimize the re-handling of the trays
	- Utilizing every inch of space

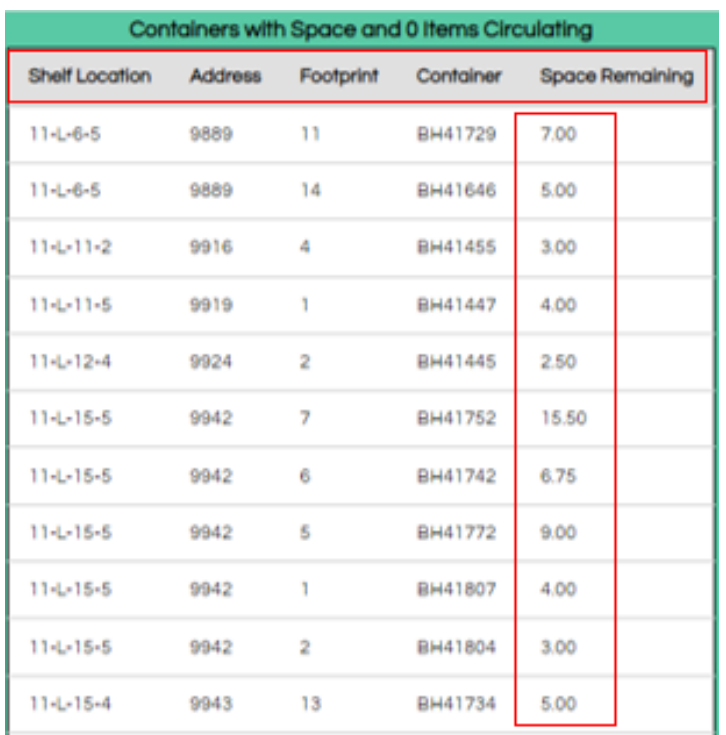

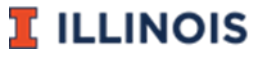

### More Agenda

#### Discussion Points?

- Mandating Link to Address locations: Pros/Cons
- How is your facility using carts to support operations? (ex. Refile Carts, Backfill Carts)
- Who's attending conferences in person this year?

#### Next CCVC

- Drop-in sessions? Interest-specific? ex. APIs, Accession ops, Materials Handling, &c?
- Dates? Concurrent with ALA Annual? Suggestions?
- Who would like to present on their facility projects?
- Lots of colleagues, not nearly enough time!
- What is your optimal length of time for a meeting like this?

### Upcoming CaiaSoft® Development & Other Projects

- **Main Console 'Check Engine Light'** 
	- $\blacksquare$  API failures ex. ILLiad load failure
	- Barcode BOLOs
	- Suggestions?
	- Opt-in
- **E** API Module
- Container ID label printing from CaiaSoft<sup>®</sup> still on the To Do list!
- **Example 2** Caia Library/Archives Storage School

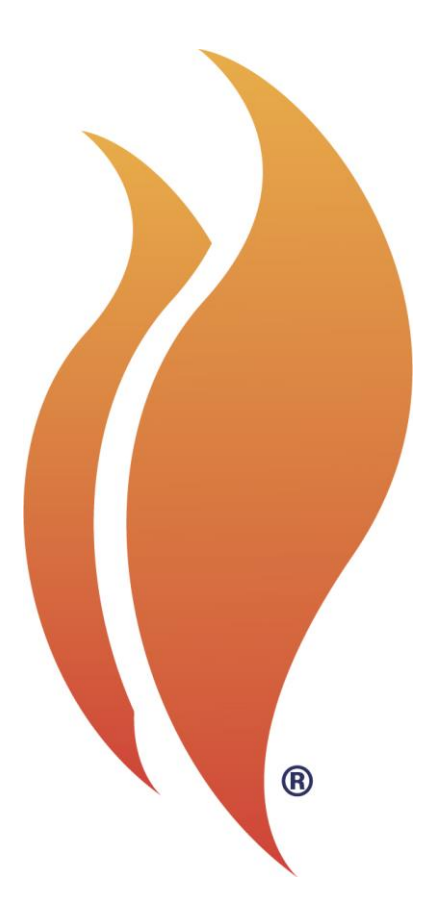

### **[info@caiasoft.com](mailto:info@caiasoft.com) [www.caia-solutions.com](http://www.caia-solutions.com/) Dover, NH**

All information in this document and companion video recording is confidential and proprietary to Caia Software and Solutions. CaiaSoft® and the Caia flame logo are registered trademarks of Caia Holdings, LLC, and may not *Duplication and redistribution of this document and companion video recording are strictly prohibited. All rights reserved. © 2016, 2022*